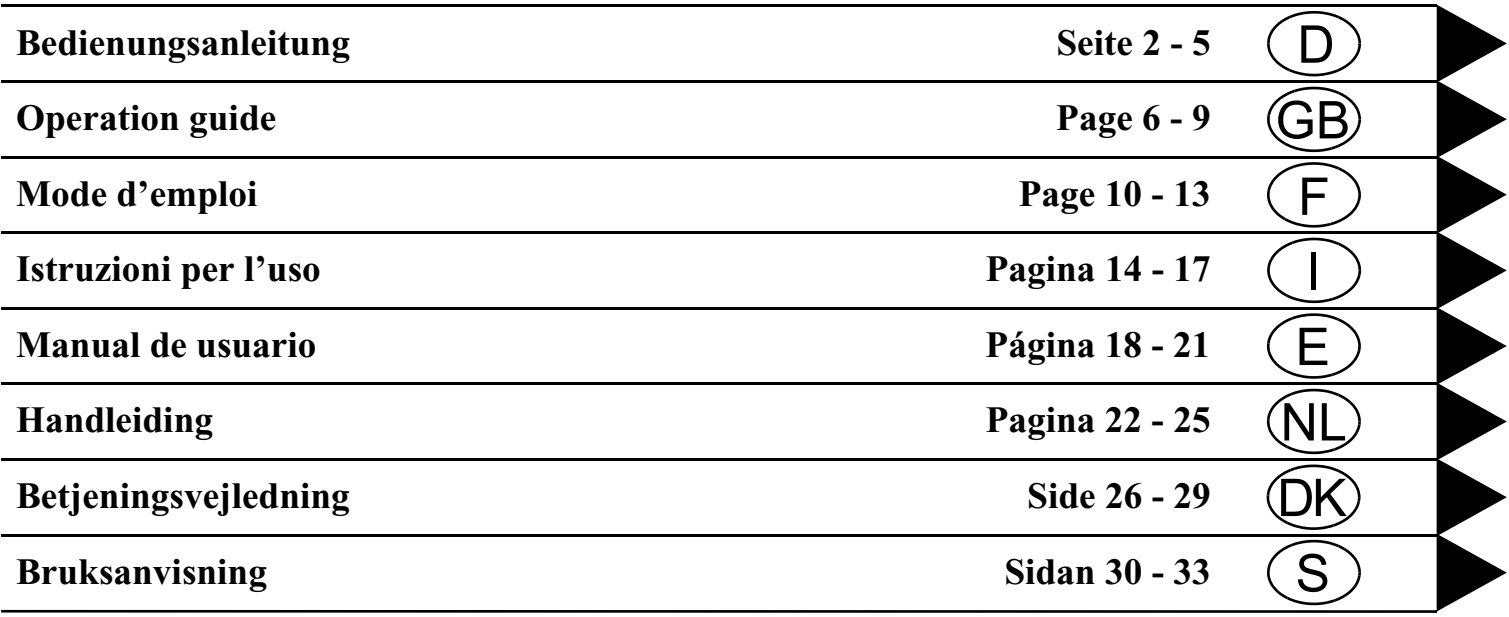

# **DTM Highspeed CD 2.X**

### **Navigations - CD 2.X**

Haben Sie diese Update Anleitung beim Kauf eines Neugeräts erhalten, so sind die ab [Seite](#page-2-0) 3 beschriebenen Funktionen und Änderungen als Ergänzung zu Ihrer Bedienungsanleitung gedacht.

Haben Sie diese Update Anleitung zusammen mit einer Update CD erhalten, wird Ihnen auf den folgenden Seiten die Update Prozedur und die neuen Funktionen bzw. Änderungen beschrieben.

#### <span id="page-1-0"></span>**Installation CD 2.X**

Zur Installation der CD 2.X alte CD entnehmen und neue CD2.X einlegen.

Nach kurzer Zeit wird nachstehendes Display bzw. ein ähnliches Display angezeigt.

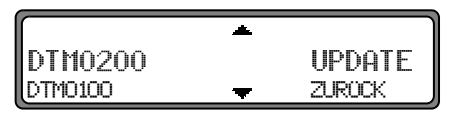

Mit dem rechten Drehregler ● UPDATE auswählen und durch Drücken bestätigen.

Die Navigations- und Radiosoftware wird aktualisiert. Im Display wird ein Fortschrittsbalken angezeigt. Während der Aktualisierung sollte die Zündung eingeschaltet sein und das Fahrzeug nicht bewegt werden.

### <span id="page-2-0"></span>**Änderungen im Navigationsbetrieb**

Im Navigationsbetrieb wurden folgende Änderungen vorgenommen bzw. sind diese neuen Funktionen hinzugekommen.

- •[Navigations CDs](#page-2-1)
- •[Speedlimits Anzeige ein- / ausschalten](#page-4-1)

#### <span id="page-2-1"></span>**Navigations CDs**

Sie erhalten mit dem Navigations-Gerät zwei Navigations-CDs.

Auf diesen CDs befindet sich eine digitalisierte Straßenkarte. Sie erhalten eine CD für Nordeuropa (CD Nr. 1) und eine CD für Südeuropa (CD Nr. 2).

Auf beiden CDs ist das komplette Fernstraßen - Netz und alle Ortszentren des in Nord- und Südeuropa digitalisierten Bereichs vorhanden.

Auf der Nordeuropa-CD sind zusätzlich alle digitalisierten Straßen der nördlichen Länder zu finden. Auf der Südeuropa-CD sind zusätzlich alle digitalisierten Straßen der südlichen Länder zu finden.

In diesen detaillierten Bereichen der Nord- bzw. Südeuropa-CD Straßenkarte sind die Autobahnen, die Bundes- und Landesstraßen sowie die Kreisstraßen abgelegt. Größere Städte und Gemeinden sind vollständig erfasst. Bei kleineren Städten und Gemeinden sind die Landes- und Kreisstraßen oderDurchgangsstraßen sowie der Ortsmittelpunkt berücksichtigt.

Einbahnstraßen, Fußgängerzonen, Abbiegeverbote und andere Verkehrsregelungen sind weitestgehend berücksichtigt. Aufgrund permanenter Änderungen des Straßennetzes und der Verkehrsregelungen kann es zu Unterschieden zwischen den Daten der Navigations-CD und den örtlichen Gegebenheiten kommen.

#### **Navigations - CD 2.X**

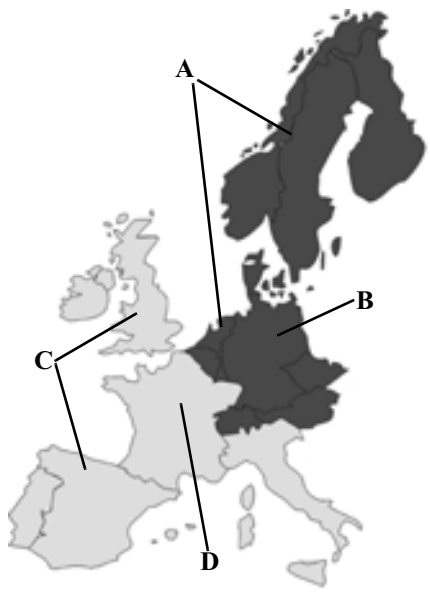

- **A** Bereich der Nordeuropa-CD mit allen digitalisierten Straßen.
- **B** Als Beispiel eine Stadt bzw. Adresse in Deutschland (auf der Nordeuropa-CD).
- **C** Bereich der Südeuropa-CD mit allen digitalisierten Straßen.
- **D** Als Beispiel eine Stadt bzw. Adresse in Frankreich (auf der Südeuropa-CD).

**Navigation mit zwei Europa CDs** Wollen Sie sich z.B. von einem Ort der Südeuropa-CD (**D**) zu einem Ort der Nordeuropa-CD (**B**) navigieren lassen, geben Sie Ihre Zieladresse wie gewohnt ein. Nach der Eingabe des Ortes werden Sie durch die Anzeige BITTE DIE NAU-CD 1 E INLEGEN zum Einlegen der Navigations-CD 1 aufgefordert. Nach dem Einlegen der entsprechenden CD geben Sie die Straße und ggf. Hausnummer oder das Zentrum ein. Nach dem Start der Routenberechnung werden die benötigten Kartendaten geladen und intern gespeichert.

> **Hinweis:** Für die Länder Norwegen, Schweden, Finnland und Dänemark wird eine hohe Digitalisierungstiefe durch Nutzung von nicht verifizierten Daten erreicht. D.h. bei diesen Daten kann die Navigation nicht auf Informationen wie Autobahn, Bundesstraße, Zone 30, Einbahnstraße oder andere Verkehrsregelungen zurückgreifen, da diese nicht erfasst wurden.

Es können alle Straßen angefahren werden, wobei eine optimale Routenführung nicht sichergestellt ist.

#### <span id="page-4-1"></span><span id="page-4-0"></span>**Speedlimits Anzeige ein- / ausschalten**

Bei eingeschaltetem Speedlimit erhalten Sie, während der Zielführung und sofern verfügbar eine Information der für den befahrenen Streckenabschnitt zugelassenen Höchstgeschwindigkeit.

#### **Warnung A** Warnung<br>Unfallgefahr

Beim Führen eines Kraftfahrzeugs im Straßenverkehr hat die Straßenverkehrsordnung stets Vorrang. Es gilt die Beschilderung an der befahrenen Straße. Die vom Navigationssystem angezeigte Geschwindigkeitsbegrenzung kann im Einzellfall falsch sein. Der Fahrer muss in jeder Situation selbst entscheiden, ob er die angezeigte Geschwindigkeitsbegrenzung befolgt. Eine Haftung für falsche Angaben des Navigationssystems ist ausgeschlossen.

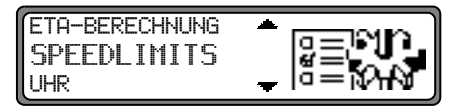

Im Systemeinstellungsmenü SPEEDLIMITS einstellen und bestätigen.

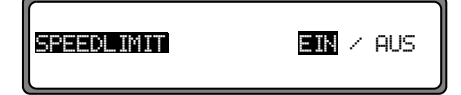

Durch kurzes Drücken des rechten Drehreglers  $\bullet$  zwischen Speedlimits EIN bzw. AUS wählen.

Durch langes Drücken des rechten Drehreglers  $\bullet$  wird die Einstellung übernommen.

Befahren Sie bei eingeschalteter Speedlimit Anzeige eine Strecke mit einer Geschwindigkeitsbegrenzung und diese ist auf der Navigations-CD gespeichert wird im rechten Teil der Anzeige das entsprechende Symbol mit der Geschwindigkeitsbegrenzung angezeigt.

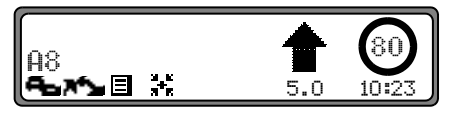

Die Entfernung bis zum nächsten Punkt an dem z.B. abgebogen werden muss wird unter dem verkleinert dargestellten Navigationspfeil dargestellt.

Bei Strecken mit dynamischen Geschwindigkeitsbegrenzungen (Wetterabhängig, Tageszeit etc.) wird durch ein Symbol mit dem Schriftzug Dun. oder einer Geschwindigkeit mit einem Unterstrich (z.B.: "80") auf diese dynamische Geschwindigkeitsbegrenzung hingewiesen.

**Hinweis:** Auf Grund der kurzen "Lebensdauer" von temporären Geschwindigkeitsbegrenzungen z.B. an Baustellen sind diese auf der CD nicht berücksichtigt.

## **Navigation CD 2.X**

If you received this operation guide update when purchasing a new unit, the functions and modifications described from [page](#page-6-0) 7 are intended as a supplement to your operation guide.

If you received this operation guide update together with an update CD, the update procedure and the new functions and modifications are described on the following pages.

#### <span id="page-5-0"></span>**Installation of CD 2.X**

In order to install CD 2.X, remove the old CD and insert the new CD 2.X.

After a short time, the following display or a similar display appears.

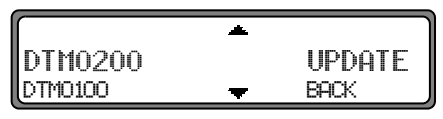

Using the right rotary control  $\bigcirc$  select, UPDATE and press to confirm.

The navigation and radio software is updated.

A progress bar appears on the display.

During updating, the ignition should be switched on and the vehicle should not be moved.

#### <span id="page-6-0"></span>**Modifications to navigation mode**

The following modifications have been made to navigation mode or the following new functions have been added.

- •[Navigation CDs](#page-6-1)
- •[Switching the speed limits display on/off](#page-8-1)

#### <span id="page-6-1"></span>**Navigation CDs**

Two navigation CDs are supplied with the navigation unit. These CDs contain a digitised street map. One CD for Northern Europe (CD no. 1) and one CD for Southern Europe (CD no. 2) are supplied.

The complete trunk road network and all destination centres in the digitised area of Northern and Southern Europe are available on the CDs.

All digitised roads of the northern countries are also included on the Northern Europe CD. All digitised roads of the southern countries are also included on the Southern Europe CD. In these detailed areas of the Northern or Southern Europe CD road map, motorways, regional roads and unclassified roads as well as country roads are stored. Larger cities and communities are comprehensively covered. For smaller towns and communities, the regional and unclassified roads or access roads and the town centres are included.

One-way streets, pedestrian zones, turning bans and other traffic regulations are taken into account as far as possible. There may be discrepancies between the data on the navigation CD and the actual local situation, due to permanent changes to road systems and their traffic regulations.

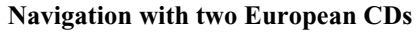

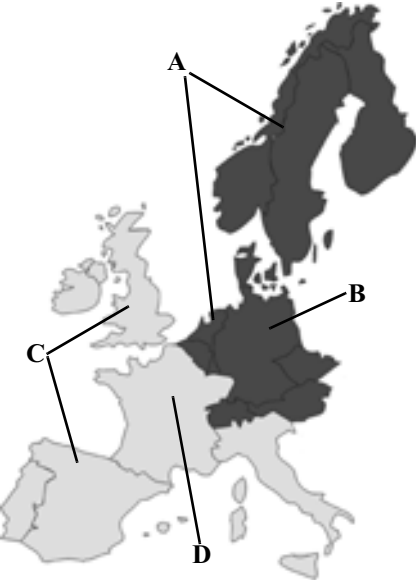

- 
- **A** Area of Northern Europe CD with all digitised roads.
- **B** For example, a town or an address in Germany (on the Northern Europe CD).
- **C** Area of Southern Europe CD with all digitised roads.
- **D** For example, a town or an address in France (on the Southern Europe CD).

**Navigation with two European CDs** For example, if you wish to navigate from a town on the Southern Europe CD (**D**) to a town on the Northern Europe CD (**B**), enter your destination address as usual. After entering the town, you will be prompted to insert navigation CD No. 1 by the display PLEASE INSERT NAV CD 1. After inserting the relevant CD, enter the road and, if required, the house number or the town centre.

> The required map data is loaded and stored internally after route calculation has started.

> **Note:** For Norway, Sweden, Finland and Denmark, nonverified data has been used to achieve a high depth of digitisation; i.e. with this data, the navigation system cannot refer to information such as motorway, trunk road, 30 zone, one-way street or other traffic regulations, as this is not recorded.

> > All roads can be used, but optimum route guidance cannot be guaranteed.

#### <span id="page-8-1"></span><span id="page-8-0"></span>**Switching the speed limits display on/off**

If the speed limits display is ON, the system will inform you of the maximum permissible speed limit for the route along which you are travelling during route guidance, insofar as this information is available.

#### Warning  $\bigtriangleup$

Accident hazard

Road traffic regulations always take priority when a vehicle is being driven in traffic. Road signs en-route should always be heeded. In some cases, the speed limit indicated by the navigation system may be incorrect. At all times, the driver must decide whether or not to heed the speed limit indicated. We do not accept liability for erroneous data provided by the navigation system.

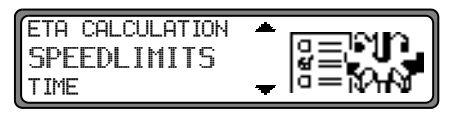

Set and confirm SPEEDLIMITS in the System Settings menu.

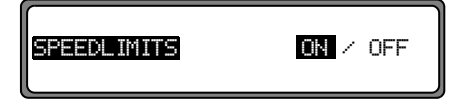

By pressing the right rotary control  $\bullet$  selection can be made between speed limits display  $ON$  or  $OFF$ .

 Setting is confirmed and accepted by pressing and holding the right rotary control  $\bullet$ .

If, when the speed limit display is ON, you travel along a route with a speed limit and this speed limit is stored on the navigation CD, the corresponding symbol will appear on the right-hand side of the display indicating the speed limit.

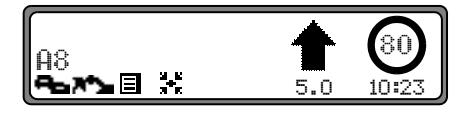

The distance to the next point at which for example a turn should be made is displayed below the navigation arrow, which appears in reduced format.

On routes with variable speed limits (dependent on weather conditions, time of day etc.) a symbol with the text  $D \rightarrow P$  or a speed with an underscore (e.g.: "80") draws the driver's attention to the fact that the speed limit is variable.

**Note:** As temporary speed limits (e.g. due to road works) are usually short-lived, these have not been included on the CD.

#### **CD navigation 2.X**

**Navigationsbetrieb** Si vous avez reçu ce mode d'emploi d'actualisation à l'achat d'un nouvel appareil, les fonctions et modifications, décrites à partir de la [page](#page-10-0) 11, sont conçues comme un complément à votre mode d'emploi.

Si vous avez reçu ce mode d'emploi d'actualisation avec un CD d'actualisation, la procédure d'actualisation et les nouvelles fonctions et modifications sont décrites aux pages suivantes.

#### <span id="page-9-0"></span>**CD d'installation 2.X**

Pour installer le CD 2.X, retirez l'ancien CD et insérez le nouveau CD 2.X.

Rapidement, l'affichage suivant ou un affichage semblable apparaît :

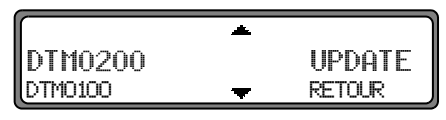

Avec le bouton rotatif de droite  $\bigcirc$ , sélectionnez UPDATE et appuyez pour confirmer.

Les logiciels de navigation et de radio sont actualisés.

Une barre de progression s'affiche.

Lors de l'actualisation, ne mettez pas le contact d'allumage et ne bougez pas le véhicule.

#### <span id="page-10-0"></span>**Modifications dans le mode navigation**

Dans le mode navigation, des modifications ont été effectuées et de nouvelles fonctions ajoutées :

- •[CD de navigation](#page-10-1)
- •[Activer/Désactiver l'affichage de limitation de vitesse](#page-12-1)

#### <span id="page-10-1"></span>**CD de navigation**

Vous disposez de deux CD de navigation accompagnant l'appareil de navigation.

Chaque CD comporte une carte routière numérisée. Un CD couvre la partie nord de l'Europe (CD n°1) et l'autre la partie sud (CD  $n^{\circ}2$ ).

Vous trouverez sur les deux CD le réseau routier complet et tous les centres urbains du nord et du sud de l'Europe numérisée.

Sur le CD de l'Europe du nord, vous trouverez en plus toutes les routes numérisées des pays nordiques. Sur le CD de l'Europe du sud, vous trouverez en plus toutes les routes numérisées des pays du sud.

Dans ces zones détaillées du nord et du sud figurent les autoroutes, les nationales, les départementales et les routes cantonales. Le CD contient des informations détaillées sur toutesles communes et les villes importantes. Dans le cas de villes et de communes de plus petite taille, le CD a pris en compte les routes départementales et cantonales, les routes de passage ainsi que le centre ville.

Les rues à sens unique, les zones piétonnes, les interdictions de tourner et autres règles du code de la route sont largement prises en compte.

Du fait des modifications régulières opérées sur le réseau routier et dans le code de la route, il est possible que vous constatiez des différences entre les données des CD de navigation et les conditions réelles.

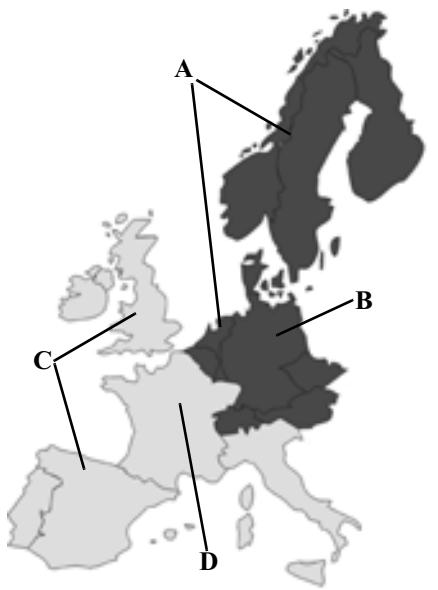

- 
- **<sup>A</sup>** Zone d'Europe du nord avec toutes les routes numérisées **<sup>B</sup>** Prenons par exemple une ville / une adresse en Allemagne (CD-d'Europe du nord).
- **C** Zone d'Europe du sud avec toutes les routes numérisées.
- **D** Prenons par exemple une ville / une adresse en France (CD-d'Europe du sud).

**Navigation avec deux CD pour l'Europe** Si, par exemple, vous voulez vous laisser guider d'une ville du CD d'Europe du sud (**D**) vers une ville du CD d'Europe du nord (**B**), veuillez saisir l'adresse comme vous avez l'habitude de faire. Une fois l'adresse saisie, le système vous demande INTRODUISEZ LE CD NAV 1. Une fois le CD correspondant inséré, indiquez la rue, le numéro de rue ou le centre-ville.

> Une fois la recherche lancée, le système charge et enregistre en mémoire les données dont il a besoin.

**Remarque:** Il est possible d'obtenir une navigation plus efficace pour la Norvège, la Suède, la Finlande et le Danemark en utilisant des données moins précises. Le système de navigation est dispensé de chercher des informations supplémentaires au sujet des autoroutes, routes nationales, zones de limitation à 30 km/h, voies à sens unique ou d'autres signalisations routières dans la mesure où elles ne sont pas répertoriées sur le CD.

Vous pouvez emprunter toutes les routes mais un guidage optimal ne peut cependant pas être garanti.

#### <span id="page-12-1"></span><span id="page-12-0"></span>**Activer/Désactiver l'affichage de limitation de vitesse**

Lorsque la fonction Limitation de vitesse est activée, le système vous informe, pendant le guidage, de la limitation de vitesse de la portion de route sur laquelle vous roulez (lorsqu'il dispose des données correspondantes).

#### Attention

Attention<br>Risque d'accident

Vous devez dans tous les cas respecter le code de la route. Les panneaux de signalisation restent valables dans tous les cas. Il est possible que la limitation de vitesse indiquée par le système de navigation soit erronée. C'est au conducteur de décider de la marche à suivre et s'il veut ou non tenir compte des informations données par le système. Toute indication erronée du système de navigation n'entraîne en rien la responsabilité du constructeur ou du vendeur.

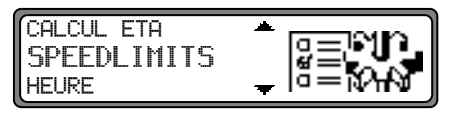

Dans le menu Configuration du système, réglez la fonction SPEEDLIMITS et validez.

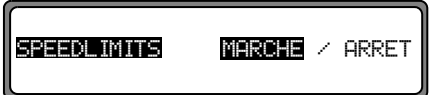

Appuyez brièvement sur le bouton rotatif de droite  $\bullet$  pour

commuter entre Limitation de vitesse MARCHE et ARRET. En appuyant plus longtemps sur le bouton rotatif de droite vous pouvez mémoriser le réglage souhaité.

Lorsque vous roulez avec l'affichage de limitation de vitesse activée sur une route à limitation de vitesse et si cettelimitation est enregistrée sur le CD de navigation, le symbole correspondant et la limitation de vitesse apparaissent dans l'écran à droite.

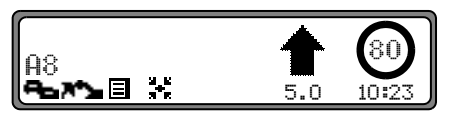

La distance jusqu'au point suivant, au prochain changement de direction par exemple, est indiquée sous la petite flèche de navigation.

Pour les trajets avec limitations de vitesse dynamiques (selon le temps, l'heure etc.), cette limitation est indiquée par un symbole portant l'inscription  $D \rightarrow r$ . ou par une vitesse avec un trait de soulignement (p.ex. : "80").

**Remarque:** Ces informations ne figurent pas sur le CD de navigation du fait de la "validité temporaire" de ces informations, pour les zones de travaux par ex.

## **CD Navigazione 2.X**

Se avete ricevuto questo aggiornamento in occasione dell'acquisto di un nuovo apparecchio, le funzioni e le modifiche descritte dalla [pagina](#page-14-0) 15 sono concepite quali supplementi delle Vostre istruzioni per l'uso.

Se avete ricevuto questo aggiornamento con un CD di aggiornamento, alle pagine seguenti troverete la descrizione della procedura di aggiornamento e le nuove funzioni e/o modifiche.

#### <span id="page-13-0"></span>**Installazione CD 2.X**

Per l'installazione del CD 2.X, estrarre il vecchio CD e inserire il nuovo CD 2.X.

Poco dopo apparirà il seguente display o un display simile.

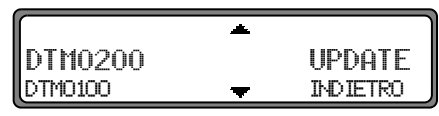

Selezionare con la manopola destra  $\bigcirc$  UPDATE e confermare premendo.

Il software di navigazione e dell'autoradio viene aggiornato. Sul display compare una barra di avanzamento.

Durante l'aggiornamento l'accensione deve essere inserita e il veicolo deve rimanere fermo.

#### <span id="page-14-0"></span>**Modifiche nella modalità di funzionamento navigazione**

Nella modalità di funzionamento navigazione sono state apportate le seguenti modifiche o si sono aggiunte le seguenti nuove funzioni.

- •[CD di navigazione](#page-14-1)
- •[Attivazione/disattivazione indicazione limite di velocità](#page-16-1)

#### <span id="page-14-1"></span>**CD di navigazione**

Insieme agli strumenti di navigazione vengono forniti anche due CD di navigazione.

Su questi CD si trova una cartina stradale digitalizzata. Viene fornito un CD per il Nord-europa (CD n. 1) e un CD per il Sud-europa (CD n. 2).

Sui due CD si trovano la rete completa delle strade principali di collegamento e tutti i centri urbani dell'area digitalizzata nel nord e nel sud dell'Europa.

Sul CD per il nord dell'Europa si trovano anche tutte le strade digitalizzate dei Paesi a nord. Sul CD per il sud dell'Europa si trovano anche tutte le strade digitalizzate dei Paesi a sud. Su questi CD-cartina dettagliati del nord e del sud dell'Europa sono indicate le autostrade, le strade statali, provinciali e distrettuali. Si sono rilevati anche le maggiori città ed i principali comuni. Per quanto riguarda le città e i comuni più piccoli si è tenuto conto delle strade provinciali, di quelle distrettuali o di transito e del centro del luogo.

Si è tenuto anche ampiamente conto di strade a senso unico, zone pedonali, divieti di svolta e altre indicazioni stradali. A causa di continue modifiche della rete stradale e delle indicazioni sul traffico possono verificarsi discrepanze tra i dati memorizzati sul CD di navigazione e la situazione locale.

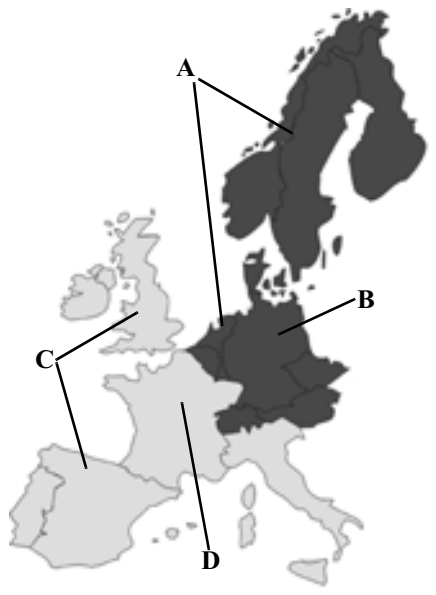

- **A** Area del CD del Nord-europa con tutte le strade digitaliz- il pilota automatico non è garantita. zate.
- **B** A titolo di esempio ci si è avvalsi di una città o di un indirizzo in Germania (sul CD del Nord-europa).
- **C** Area del CD del Sud-europa con tutte le strade digitalizzate.
- **D** A titolo di esempio ci si è avvalsi di una città oppure di un indirizzo in Francia (sul CD del Sud-europa).

**Navigazione con due Cd dell'Europa** Se, ad esempio, ci si vuole lasciar guidare da una località sul CD del Sud-europa (**D**) ad una località sul CD del Nord-europa (**B**) basterà immettere l'indirizzo del luogo di destinazione desiderato nel modo usuale. Dopo aver immesso la località apparirà la richiesta di INTRODURRE IL CD NAV 1. Dopo aver inserito il relativo CD, immettere la via ed eventualmente il numero civico oppure l'agglomerato.

> Dopo aver avviato il calcolo del percorso il sistema carica e memorizza internamente i dati necessari della cartina stradale.

> **Nota:** Per Norvegia, Svezia, Finlandia e Danimarca si è potuto raggiungere un alto grado di digitalizzazione mediante l'utilizzo di dati non verificati. Pertanto ilsistema di navigazione non può avvalersi di informazioni relative ad autostrade, strade statali, zone con limiti di velocità, strade a senso unico o altre regole per il traffico, in quanto non è stato possibile rilevarle.

> > Si possono percorrere tutte le strade, ma la guida con

#### <span id="page-16-1"></span><span id="page-16-0"></span>**Attivazione/disattivazione indicazione limite di velocità**

Con la funzione Limite di velocità inserita si verrà informati, per il tempo in cui il pilota automatico è attivato e, nei limiti della disponibilità, sulla velocità massima consentita per i diversi tratti di strada percorsi.

 $\triangle$  Attenzione<br>Pericolo di incidente

Attenzione

Quando si è alla guida di un veicolo nel traffico stradale dare sempre priorità alle norme del Codice della Strada. Attenersi ai cartelli stradali sulla strada percorsa. Il limite di velocità indicato dal sistema di navigazione in alcuni casi potrebbe essere errato. Spetta al conducente decidere in ogni situazione se attenersi o meno ai limiti di velocità indicati.Viene esclusa ogni responsabilità per indicazioni fornite dal sistema di navigazione.

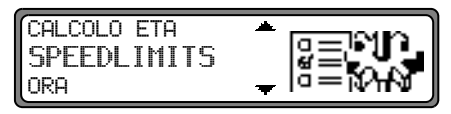

Nel menu delle impostazioni di sistema, impostare SPEEDL IMITS e confermare.

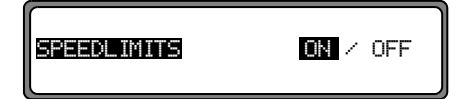

Premendo brevemente il regolatore destro  $\bullet$ , selezionare il parametro di Speedlimit <sup>ON</sup> oppure OFF.

Premendo a lungo sul regolatore destro  $\bullet$  si intraprende l'impostazione.

Se la funzione di Limite di velocità è inserita e ci si trova sudi una strada con limitazione di velocità memorizzata sul CDdi navigazione, sulla parte destra del display apparirà un simbolo corrispondente con l'indicazione del limite di velocità.

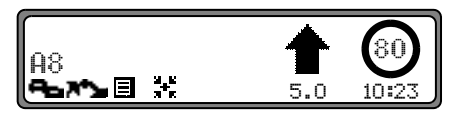

La distanza dal punto in cui p.e. si dovrà svoltare prossimamente verrà visualizzata sotto la freccia di navigazione rappresentata in forma ridotta.

Su tratti di strada con limitazioni di velocità (a seconda delle condizioni meteorologiche, dell'ora, ecc.) viene visualizzato un simbolo con la dicitura din oppure con il valore di velocità sottolineato (per esempio: "80") per richiamare l'attenzione sulla limitazione di velocità dinamica.

**Nota:** Poiché si tratta di limiti di velocità temporanei, conseguenti per esempio alla presenza di lavori in corso, essi non sono stati integrati nel CD.

## **CD de navegación 2.X**

Si ha recibido usted este manual actualizado al comprar un equipo nuevo, las funciones y modificaciones descritas a partir de la [página](#page-18-0) 19 constituyen un complemento a su manual de instrucciones.

Si ha recibido este manual actualizado junto con un CD de actualización, en las siguientes páginas se describe el procedimiento de actualización y las nuevas funciones y modificaciones.

#### <span id="page-17-0"></span>**Instalación del CD 2.X**

Para instalar el CD 2.X, retire el CD antiguo e introduzca el nuevo CD CD 2.X.

Después de unos instantes aparecerá el siguiente display (o un display similar).

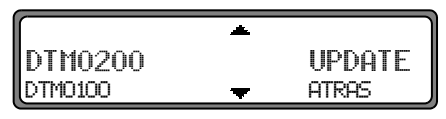

Seleccionar con el botón giratorio derecho  $\bigcirc$  UPDATE y confirmar pulsando dicho botón.

Con ello comienza la actualización del software de navegación y radio.

En el display aparece una barra que indica el progreso.

Durante la actualización, el encendido debe estar conectado y el vehículo no debe moverse.

#### <span id="page-18-0"></span>**Modificaciones en el funcionamiento de navegación**

En el funcionamiento de navegación se han producido los cambios y adiciones siguientes:

- •[CDs de navegación](#page-18-1)
- [Activación/Desactivación de la indicación de límite de](#page-20-1)[velocidad](#page-20-1)

#### <span id="page-18-1"></span>**CDs de navegación**

Con el aparato de navegación recibirá dos CDs de navegación.

En estos CDs se encuentra un mapa de carreteras digitalizado. Recibirá un CD para Europa del Norte (CD núm. 1) y un CD para Europa del Sur (CD núm. 2).

Ambos CDs contienen la red completa de carreteras interurbanas y todos los centros de las zonas digitalizadas en Europa del Norte y Europa del Sur.

En el CD de Europa del Norte están contenidas adicionalmente todas las calles digitalizadas de los países del norte. En el CD de Europa del Sur están contenidas adicionalmente todas las calles digitalizadas de los países del sur.

En las zonas detalladas del CD de mapas de carreteras de Europa del Norte o del Sur están registradas las autopistas, autovías y carreteras nacionales, así como las carreteras regionales y comarcales. Grandes ciudades y municipios se hallan almacenados por completo. En los casos de pequeñas ciudades y municipios, se consideraron también las carreteras nacionales y comarcales o vías de tráfico, así como el centro de la localidad.

También se hallan ampliamente recogidas calles de sentido único, zonas peatonales, prohibiciones de giro y otras regulaciones del tráfico.

Por razón del continuo cambio de la red de carreteras y sus regulaciones de tráfico, puede existir alguna diferencia entre los datos del CD de navegación y las circunstancias del lugar.

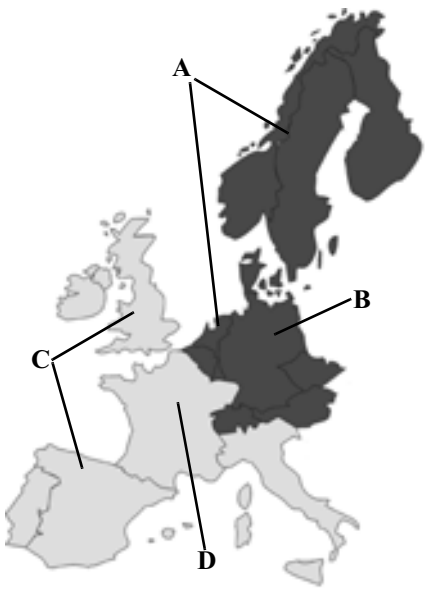

- **A** Zona del CD de Europa del Norte con todas las calles di- rantizado un guiado al destino óptimo. gitalizadas.
- **B** Como ejemplo, una ciudad o dirección en Alemania (en el CD de Europa del Norte).
- **C** Zona del CD de Europa del Sur con todas las calles digitalizadas.
- **D** Como ejemplo, una ciudad o dirección en Francia (en el CD de Europa del Sur).

**Navegación con dos CDs de Europa** Si por ejemplo desea que se le dirija desde un lugar contenido en el CD de Europa del Sur ( **D**) hacia un lugar contenido en el CD de Europa del Norte ( **B**), introduzca la dirección de destino de la manera acostumbrada. Después de ingresar el lugar, se le pedirá que introduzca el CD de navegación 1 mediante la indicación INTRODUZCA EL CD NAV 1. Después de introducir el CD respectivo, ingrese la calle y de ser necesario el número de portal o el centro.

> Después de comenzar el cálculo de la ruta se cargarán los datos necesarios del mapa y se almacenarán de forma interna.

> **Nota:** Para Noruega, Suecia, Finlandia y Dinamarca se ha logrado un alto nivel de digitalización mediante la utilización de datos no verificados. Esto significa que en estos casos la navegación puede no tener acceso a información como autopistas, carreteras nacionales, zonas de limitación de velocidad a 30 km/h, calles de sentido único u otras regulaciones de tráfico, ya que no han sido registradas.

> > Puede circularse por todas las vías sin que quede ga-

#### <span id="page-20-1"></span><span id="page-20-0"></span>**Activación/Desactivación de la indicación de límite de velocidad**

Con la indicación de límite de velocidad activada recibirá, durante el guiado al destino y siempre y cuando esté disponible, información sobre la velocidad máxima permitida para el tramo por el que circula.

#### Advertencia

Advertencia<br>Peligro de accidente

Cuando se conduce un vehículo por vías públicas tienen siempre preferencia las normas de circulación. Tiene validez la señalización de la vía pública por la que se circula. Las limitaciones de velocidad indicadas por el sistema de navegación pueden ser erróneas en casos particulares. El conductor debe decidir por sí mismo en cada situación concreta si desea atenerse a la limitación de velocidadindicada. No asumimos ningún tipo de responsabilidad por las consecuencias derivadas de una información errónea delsistema de navegación.

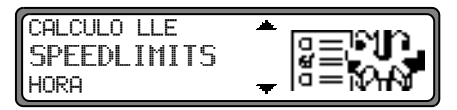

Ajustar y confirmar SPEEDLIMITS en el menú de configuración de sistema.

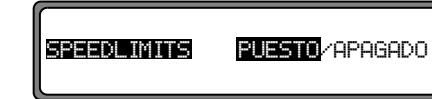

Puesto brevemente el botón giratorio derecho  $\bullet$  podrá ACTIVAR o APAGADO los límites de velocidad.

Pulsando durante un momento el botón giratorio derecho  $\bullet$ se acepta el ajuste.

Si circula por un tramo con limitación de velocidad con la indicación de límite de velocidad activada y ésta está almacenada en el CD de navegación, se mostrará en la parte derecha de la pantalla el símbolo correspondiente con la limitación de velocidad.

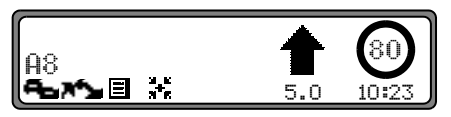

La distancia al próximo punto en el que se debe, p.ej., girar se mostrará bajo la flecha de navegación reducida.

En tramos con limitaciones de velocidad variables (dependientes de las condiciones climatológicas, hora del día etc.), se advertirá de ello mediante la indicación Dun, o una velocidad subrayada (por ejemplo, "80").

**Nota:** Las limitaciones temporales de velocidad, p.ej. por obras, no se tienen en cuenta en el CD debido a su corta duración temporal.

#### **Navigatie-cd 2.X**

Als u deze update-handleiding bij de aanschaf van een nieuw toestel hebt gekregen, zijn de vanaf [pagina](#page-22-0) 23 beschreven functies en wijzigingen bedoeld als aanvulling op uw gebruiksaanwijzing.

Als u deze update-handleiding samen met een update-cd hebt gekregen, worden op de volgende pagina's de update-procedure en de nieuwe functies resp. wijzigingen beschreven.

#### <span id="page-21-0"></span>**Installatie-cd 2.X**

Voor de installatie van de cd 2.X dient u de oude cd te verwijderen en de nieuwe cd 2.X in het station te plaatsen. Na korte tijd verschijnt het onderstaande display of een soortgelijk display.

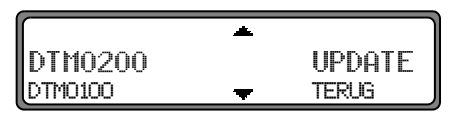

Selecteer met de rechterdraaiknop @ UPDATE en bevestig dit door op de draaiknop te drukken.

De navigatie- en radiosoftware wordt bijgewerkt.

Op het display verschijnt een statusbalk.

Tijdens het bijwerken moet het contact ingeschakeld zijn en mag het voertuig niet worden bewogen.

#### <span id="page-22-0"></span>**Wijzigingen in het navigatiesysteem**

In het navigatiesysteem werden de volgende wijzigingen uitgevoerd en werden de volgende nieuwe functies toegevoegd.

- •[Navigatie-cd's](#page-22-1)
- •[Weergave van maximumsnelheden in-/uitschakelen](#page-24-1)

#### <span id="page-22-1"></span>**Navigatie-cd's**

Bij het navigatietoestel worden twee navigatie-cd's geleverd. Op deze cd's bevindt zich een gedigitaliseerde wegenkaart. U krijgt een cd voor Noord-Europa (cd 1) en een cd voor Zuid-Europa (cd 2).

Beide cd's bevatten alle grote verkeerswegen en alle centra van de steden in het gedigitaliseerde gebied in Noord- en Zuid-Europa.

De cd voor Noord-Europa bevat bovendien alle gedigitaliseerde wegen van de noordelijke landen. De cd voor Zuid-Europa bevat bovendien alle gedigitaliseerde wegen van de zuidelijke landen.

Op deze gedetailleerde gebieden van de cd met wegenkaart van Noord- en Zuid-Europa zijn de snelwegen, provinciale, regionale wegen en plaatselijke wegen opgeslagen. Grote steden en gemeenten zijn volledig ingevoerd. Bij kleine steden en gemeentes staan de regionale en plaatselijke wegen of doorgaande wegen alsmede het centrum van de bebouwde kom vermeld.

Er is zoveel mogelijk rekening gehouden met eenrichtingswegen, voetgangersgebieden, plaatsen waar een verbod geldt om af te slaan en andere verkeersregelingen.

Vanwege het feit dat het wegennet en de bijbehorende verkeersbepalingen doorlopend worden gewijzigd, kan het voorkomen dat de gegevens op de navigatie-cd en de plaatselijke situatie niet geheel overeenkomen.

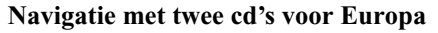

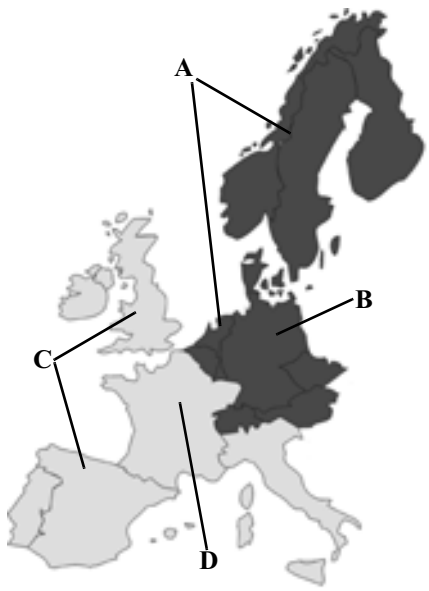

- **<sup>A</sup>** Gebied van de cd voor Noord-Europa met alle gedigitali- seerde wegen.
- **B** Als voorbeeld een stad of adres in Duitsland (op de cd voor Noord-Europa).
- **C** Gebied van de cd voor Zuid-Europa met alle gedigitaliseerde wegen.
- **D** Als voorbeeld een stad of adres in Frankrijk (op de cd voor Zuid-Europa).

**Navigatie met twee cd's voor Europa** Als u met behulp van het navigatiesysteem van een plaats op de cd voor Zuid-Europa (**D**) naar een plaats op de cd voor Noord-Europa (**B**) wilt, voert u het bestemmingsadres op de gebruikelijke manier in. Na het invoeren van de plaats vraagt het systeem u om navigatie-cd nr. 1 te plaatsen  INUOEREN. Na het plaatsen van de juiste cd voert u de straat en eventueel het huisnummer of het centrum in.

> Nadat de routeberekening is gestart, worden de benodigde kaartgegevens geladen en in het interne geheugen opgeslagen.

> **Aanwijzing:** Voor de landen Noorwegen, Zweden, Finland en Denemarken is het niveau van digitaliseren hoog doordat er niet-geverifieerde gegevens worden gebruikt. Bij deze gegevens is het niet mogelijk te navigeren op basis van informatie als snelweg, provinciale weg, woonerf, eenrichtingsverkeer of andere verkeersregelingen, omdat deze informatie niet is geregistreerd. Weliswaar kunt u naar alle wegen navigeren, maar optimale navigatie is hierbij niet gegarandeerd.

#### <span id="page-24-1"></span><span id="page-24-0"></span>**Weergave van maximumsnelheden in-/uitschakelen**

Door inschakelen van maximumsnelheden krijgt u tijdens het navigeren en voorzover beschikbaar informatie over de geldende maximumsnelheid voor de weg waarop u op dat moment rijdt.

#### **Waarschuwing Maarschuwing**<br>Kans op ongevallen

Bij het rijden van een voertuig in het verkeer zijn de geldende verkeersregels te allen tijde bepalend. Volg verkeersborden van de weg waarop u rijdt op. De door het navigatiesysteem weergegeven maximumsnelheid kan in sommige gevallen onjuist zijn. De bestuurder moet in elke situatie zelf besluiten of hij de weergegeven maximumsnelheid aanhoudt. Wij zijn in geen geval aansprakelijk voor onjuiste gegevens in het navigatiesysteem.

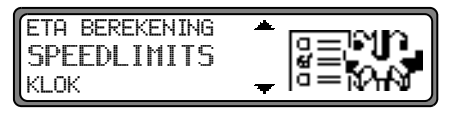

Stel dit in het systeeminstellingsmenu SPEEDLIMITS in en bevestig dit.

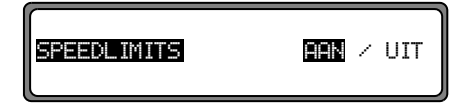

Door kort op de rechter draaiknop  $\bullet$  te drukken, kunt u kiezen voor maximumsnelheden AAN of LUT

Door lang op de rechter draaiknop  $\bullet$  te drukken, wordt de afstelling overgenomen.

Als u na inschakelen van weergave van maximumsnelheden op een weg rijdt waarop een maximumsnelheid geldt en deze weg op de navigatie-cd is opgeslagen, verschijnt op het rechtergedeelte van het display het desbetreffende symbool met de maximumsnelheid.

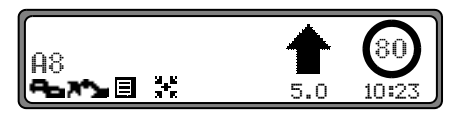

De afstand tot het volgende punt waarop u bijv. moet afslaan wordt onder de verkleind weergegeven navigatiepijl weergegeven.

Bij wegen met een dynamische maximumsnelheid (afhankelijk van het weertype, tijd van de dag enz.), wijst een symbool met de aanduiding Dun. of een onderstreepte snelheidsaanduiding (bijv.:  $,80^{\circ}$ ) op deze dynamische maximumsnelheid.

**Aanwijzing:** Omdat tijdelijke maximumsnelheden, bijv. bij wegwerkzaamheden, korte tijd gelden, is hiermee op de cd geen rekening gehouden.

#### **Navigations-cd 2.X**

**Navigationsbetrieb** Hvis De har fået denne opdateringsanvisning ved køb af et nyt apparat, så er de beskrevne funktioner og ændringer fra [side](#page-26-0) 27 udarbejdet, som bilag til Deres betjeningsvejledning.

Hvis De har fået denne opdateringsanvisning samt en cd, beskrives opdateringen og alle nye funktioner og ændringer på de følgende sider.

#### <span id="page-25-0"></span>**Installation af cd 2.X**

Til installation af cd 2.X, tages den gamle cd ud og den nye cd 2.X lægges i.

Efter kort tid vises sidestående display eller et lignende.

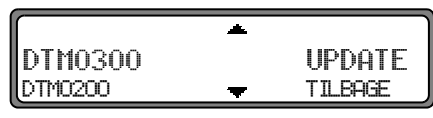

Med højre drejeknap  $\bullet$  vælges UPDATE og bekræftes ved tryk.

Navigations- og radiosoftwaren aktualiseres.

I displayet vises en bjælke, der angiver, hvor langt aktualiseringen er nået.

Medens aktualiseringen finder sted, skal tændingen være tændt og bilen må ikke bevæges.

#### <span id="page-26-0"></span>**Ændringer i navigationssystemet**

I navigationssystemet er følgende ændringer foretaget hhv. følgende funktioner tilføjet.

- •[Navigations-cd'er](#page-26-1)
- •[Visning af fartgrænser til/fra](#page-28-1)

#### <span id="page-26-1"></span>**Navigations-cd'er**

Når du modtager navigationsapparatet medfølger der to navigations-cd'er.

Disse cd'er indeholder et digitaliseret vejkort. På den ene cd er der et kort over nordeuropa (cd nr. 1) og på den anden cd et over sydeuropa (cd nr. 2).

På de to cd'er findes det komplette vejnet og alle bycentre i de digitaliserede områder i nord- og sydeuropa.

På nordeuropa-cd'en findes desuden alle de nordlige landes digitaliserede veje. På sydeuropa-cd'en findes desuden alle de sydlige landes digitaliserede veje.

I disse detaljerede områder på nord- hhv. sydeuropa-cd vejkortet, er motor-, hoved- og landevejene samt byvejene registreret. Større byer og kommuner er fuldstændig registreret. I mindre byer og kommuner er kun lande- og byvejene eller gennemfartsvejene samt byens centrum angivet.

Ensrettede gader, gågader, forbud mod at dreje til højre eller venstre og andre trafikreguleringer er så vidt muligt anført. Da vejnettet og trafikreguleringerne hele tiden ændrer sig, kan der være forskelle mellem dataene på navigations-cd'en og de lokale forhold.

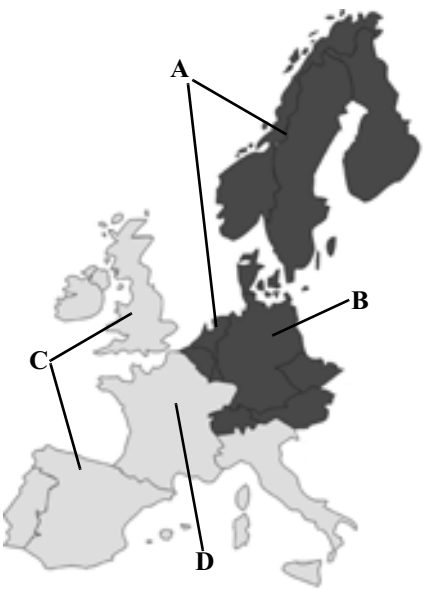

- **A** Nordeuropa-cd'ens område med alle digitaliserede veje.
- **B** Som eksempel en by hhv. adresse i Tyskland (på nordeuropa-cd'en).
- **C** Sydeuropa-cd'ens område med alle digitaliserede veje.
- **D** Som eksempel en by hhv. adresse i Frankrig (på sydeuropa-cd'en).

**Navigation med to Europa cd'er** Vil du f.eks. navigeres fra et sted på sydeuropa-cd'en (**D**) til et sted på nordeuropa-cd'en (**B**), indtaster du destinationsadressen som sædvanlig. Efter indtastning af destinationen bliver du opfordret til at ilægge navigations-cd'en ved følgende melding INDSET NAUIGATIONS–CD 1. Når cd'en er ilagt indtastes gaden hhv. husnummeret eller centrum.

> Når ruteplanlægningen er begyndt, lades de nødvendige kortinformationer og lagres internt.

**Bemærk:** I Danmark, Norge, Sverige og Finland opnås den høje grad af digitalisering ved brug af ikke-verificerede data. Det betyder, at navigationssystemet på grundlag af disse data ikke kan få adgang til oplysninger som motorvejs- og hovedvejsnummer, lokale hastighedsbegrænsninger, ensretning og andre trafikreguleringer, da disse oplysninger ikke er registreret.

Optimal vejvisning kan ikke garanteres på alle strækninger.

#### <span id="page-28-1"></span><span id="page-28-0"></span>**Visning af fartgrænser til/fra**

Hvis visning af fartgrænser er slået til, får du under vejvisningen oplysninger om den maksimale tilladte hastighed, hvis sådanne oplysninger er tilgængelige for den strækning, der køres på.

#### Advarsel

# Advarsel<br>Risiko for ulykker

Ved kørsel med et motorkøretøj på offentlig vej har færdselsreglerne altid højeste prioritet. Skiltningen på den strækning, der køres på, skal respekteres. Den hastighedsbegrænsning, som navigationssystemet viser, kan i enkelte tilfælde være forkert. Føreren skal i hver enkelt situation selv afgøre, om den viste hastighedsbegrænsning er passende. Der kan under ingen omstændigheder blive tale om hæftelse for oplysningerne i navigationssystemet.

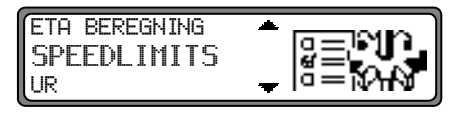

Indstil og bekræft SPEEDLIMITS i systemindstillingsmenuen.

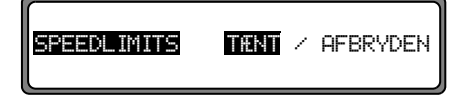

Ved kort at trykke på højre drejeknap  $\bullet$  vælges der mellem speedlimits TÆNT og AFBRYDEN.

Ved at trykke længe på højre drejeknap  $\bullet$  overtages indstillingen.

Hvis du kører med visningen af fartgrænser slået til på en strækning med en lokal hastighedsbegrænsning, og denne begrænsning er lagret på navigations-cd'en, vises det relevante symbol med hastighedsbegrænsningen i højre side af displayet.

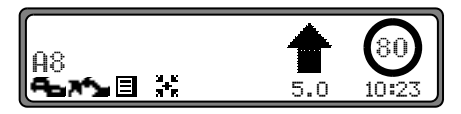

Afstanden til det næste punkt, hvor der f.eks. skal drejes fra, vises under den formindskede navigationspil.

Ved strækninger med dynamiske hastighedsbegrænsninger (vejrafhængigt, tid på dagen etc.) henviser et symbol med skriften Dun. eller en hastighed med en understregning (f.eks.: "80") til den dynamiske hastighedsbegrænsning.

**Bemærk:** På grund af midlertidige hastighedsbegrænsningers som regel meget korte varighed, f.eks. ved vejarbejder, er der ikke taget højde for dem på cd'en.

### **Navigations CD 2.X**

**<sup>N</sup>**Om du har fått denna uppdateringsanvisning vid köp av en ny apparat, då är de fr.o.m. [sidan](#page-30-0) 31 beskrivna funktionerna och ändringarna tänkta som tillägg till bruksanvisningen.

Om du har fått denna uppdateringsanvisning tillsammans med en uppdaterings-CD, då beskrivs uppdaterings-proceduren på följande sidor tillsammans med de nya funktionerna resp. ändringarna.

#### <span id="page-29-0"></span>**Installation CD 2.X**

Vid installation av CD 2.X, ska den gamla CD:n tas bort och den nya CD 2.X läggas in.

Efter en kort tid visas följande display resp. en liknande display.

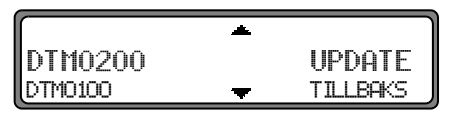

Välj UPPDATE med det högra vridreglaget **o** och bekräfta genom att trycka.

Navigations- och radio-software uppdateras.

På displayen visas en markörlinje.

Under uppdateringstiden ska tändningen vara påslagen och bilen får inte förflyttas.

## <span id="page-30-0"></span>**Ändringar i navigationsfunktion**

Följande ändringar resp. dessa nya funktioner har tillkommit till navigationsfunktionen.

- •[Navigations-CD](#page-30-1)
- •[In / urkoppling av visning av hastighetsbegränsningar](#page-32-1)

#### <span id="page-30-1"></span>**Navigations-CD**

Två navigations-CD levereras med navigationsapparaten.

Dessa CD innehåller en digitaliserad vägkarta. Du får en CD för norra Europa (CD nr. 1) och en CD för södra Europa (CD nr. 2).

På båda CD-skivorna finns det kompletta riksvägnätet och alla ortcentrum inom det digitaliserade området i norra och södra Europa.

På den nordeuropeiska CD-skivan finns dessutom alla digitaliserade vägar i de nordliga länderna.

På den sydeuropeiska CD-skivan finns dessutom alla digitaliserade vägar i de sydliga länderna.

Inom dessa detaljerade områden på vägkartorna över norra och södra Europa är motorvägar, riks- och landsvägar och småvägar inlagda. Större städer och kommuner är komplett täckta. Vid mindre städer och kommuner har hänsyn tagits till landsvägar, ringleder eller genomfartsleder och ortens centrum.

Hänsyn har nästan helt tagits till enkelriktade gator, gånggator, svängningsförbud och andra trafikregel.

P.g.a. permanenta förändringar av vägnätet och trafikreglerna kan det finnas skillnader mellan data på navigations-CD-skivan och lokala förhållanden.

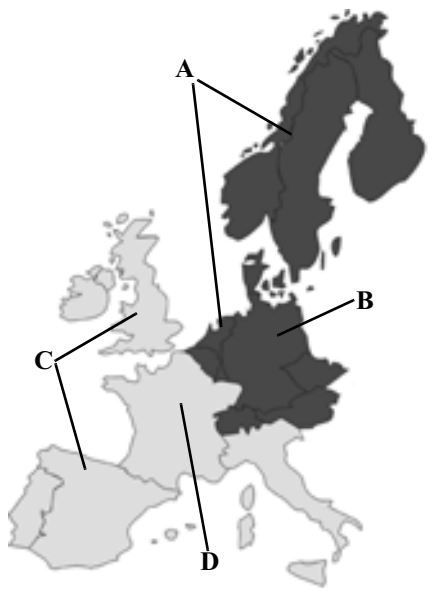

- **A** Området med alla digitaliserade vägar som täcks av den nordeuropeiska CD-skivan.
- **B** En stad resp. adress i Tyskland som exempel (på den nordeuropeiska CD-skivan.
- **C** Området med alla digitaliserade vägar som täcks av den sydeuropeiska CD-skivan.
- **D** En stad resp. adress i Frankrike som exempel (på den sydeuropeiska CD-skivan.

**Navigation med två Europa-CD-skivor** Om du t ex vill navigera från en plats på den sydeuropeiska CD-skivan (**D**) till en plats på den nordeuropeiska CD-skivan (**B**) matar du in resmålets adress som vanligt. Efter inmatning av platsen uppmanas du att lägga in navigations-CD nr 1 genom texten LAGG I NAU–CD 1. När du har lagt i rätt CD matar du in gatan och i förekommande fall husnumret eller ortcentrum.

> Efter start av färdvägsberäkningen laddas nödvändiga kartdata och lagras internt.

> **Anvisning:** För länderna Norge, Sverige, Finland och Danmark uppnås högt digitaliseringsdjup genom användandet av data som inte är verifierade. Detbetyder att vid dessa data kan navigationen inte använda information som motorväg, riksväg, enfilig väg eller andra trafikregler då denna information inte finns med.

Alla vägar kan köras varvid optimal vägledning inte kan säkerställas.

#### <span id="page-32-1"></span><span id="page-32-0"></span>**In / urkoppling av visning av hastighetsbegränsningar**

Vid tillkopplad visning av hastighetsbegränsningar under vägledningen får du uppgift om gällande hastighetsbegränsning på den aktuella färdsträckan under förutsättning att informationen är tillgänglig.

#### Varning  $\bigtriangleup$

Olycksfallsrisk

Vägtrafikförordningen har alltid företräde vid körning i vägtrafik. Skyltarna på den aktuella vägen gäller. Navigationssystemet kan i något fall indikera en felaktig hastighetsbegränsning. Föraren måste i varje situation själv bestämma om han ska följa den indikerade hastighetsbegränsningen. Ansvar för felaktiga uppgifter från navigationssystemet är uteslutet.

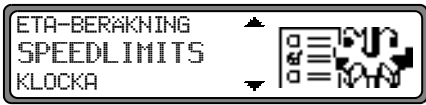

Ställ in SPEEDLIMITS i systeminställningsmenyn och bekräfta.

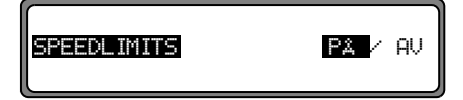

Välj mellan speedlimit På resp. AU med ett snabbt tryck på  $\det$  högra vridreglaget  $\bigcirc$ .

Inställningen övertas med ett långt tryck på det högra vridreglaget  $\bullet$ .

Om man kör en hastighetsbegränsad sträcka med inkopplad visning av speedlimit och den är lagrad på navigations-cd-skivan, då visas motsvarande symbol med hastighetsbegränsning på displayens högra sida.

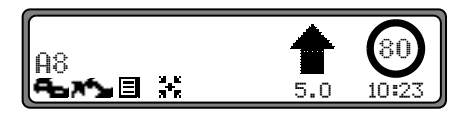

Avståndet till nästa punkt, där man t.ex. måste svänga av, visas under den förminskat framställda navigationspilen. På sträckor med dynamisk hastighetsbegränsning (beroende på väder, tid på dagen osv.) hänvisas till denna dynamiska hastighetsbegränsning med en symbol med texten Dun. eller med en understruken hastighet (t.ex.: "80").

**Anvisning:** På grund av de temporära hastighetsbegränsningarnas korta "livslängd", t.ex. vid vägarbete, har de inte tagits med på cd-skivan.

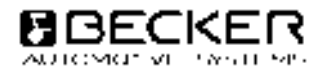

**Harman/Becker Automotive Systems GmbH • Postfach 742260 • D-76303 Karlsbad • Tel. +49(0)7248/71-0**